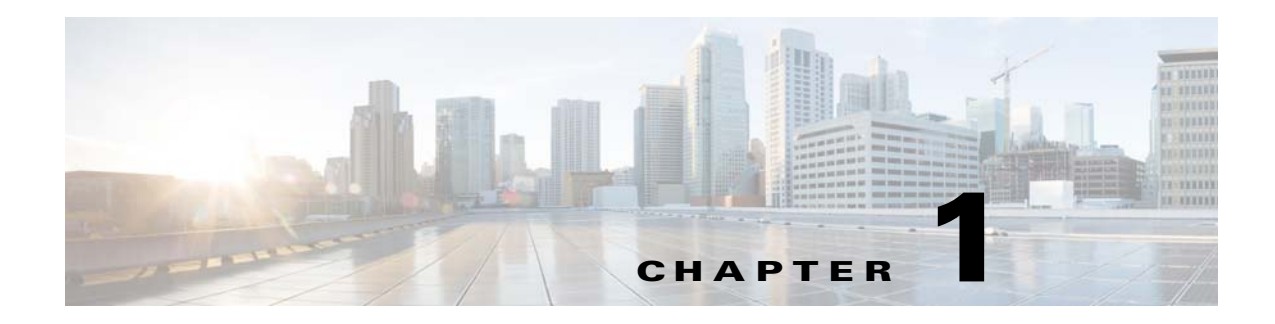

# **Configuring Online Diagnostics**

This chapter describes how to configure the online diagnostics on the Cisco ME 3400E switch.

 $\begin{picture}(180,170) \put(0,0){\line(1,0){10}} \put(10,0){\line(1,0){10}} \put(10,0){\line(1,0){10}} \put(10,0){\line(1,0){10}} \put(10,0){\line(1,0){10}} \put(10,0){\line(1,0){10}} \put(10,0){\line(1,0){10}} \put(10,0){\line(1,0){10}} \put(10,0){\line(1,0){10}} \put(10,0){\line(1,0){10}} \put(10,0){\line(1,0){10}} \put(10,0){\line$ 

**Note** For complete syntax and usage information for the commands used in this chapter, see the command reference for this release.

- **•** [Understanding Online Diagnostics, page 1-1](#page-0-0)
- **•** [Configuring Online Diagnostics, page 1-2](#page-1-0)
- **•** [Running Online Diagnostic Tests, page 1-5](#page-4-0)

# <span id="page-0-0"></span>**Understanding Online Diagnostics**

With online diagnostics, you can test and verify the hardware functionality of the switch while the switch is connected to a live network. The online diagnostics contain packet switching tests that monitor different hardware components and verify the data path and the control signals.

The online diagnostics detect problems in these areas:

- **•** Hardware components
- **•** Interfaces (Ethernet ports and so forth)
- **•** Solder joints

[Table 1-1](#page-0-1) lists the diagnostic test IDs and names. For information about test attributes, see the output from the **show diagnostic content** privileged EXEC command.

| <b>Test ID Number</b> | <b>Test Name</b>              |
|-----------------------|-------------------------------|
|                       | TestPortAsicStackPortLoopback |
|                       | <b>TestPortAsicLoopback</b>   |
|                       | <b>TestPortAsicCam</b>        |
|                       | TestPortAsicRingLoopback      |
|                       | <b>TestMicRingLoopback</b>    |
|                       | TestPortAsicMem               |

<span id="page-0-1"></span>*Table 1-1 Diagnostic Tests*

Г

Online diagnostics are categorized as on-demand, scheduled, or health-monitoring diagnostics.

- **•** On-demand diagnostics run from the CLI.
- Scheduled diagnostics run at user-designated intervals or at specified times when the switch is connected to a live network.
- **•** Health-monitoring runs in the background.

# <span id="page-1-0"></span>**Configuring Online Diagnostics**

You must configure the failure threshold and the interval between tests before enabling diagnostic monitoring.

- [Scheduling Online Diagnostics, page 1-2](#page-1-1)
- **•** [Configuring Health-Monitoring Diagnostics, page 1-3](#page-2-0)

### <span id="page-1-1"></span>**Scheduling Online Diagnostics**

You can schedule online diagnostics to run at a designated time of day or on a daily, weekly, or monthly basis. Use the **no** form of this command to remove the scheduling. For detailed information about this command, see the command reference for this release.

Beginning in privileged EXEC mode, follow these steps to schedule online diagnostics:

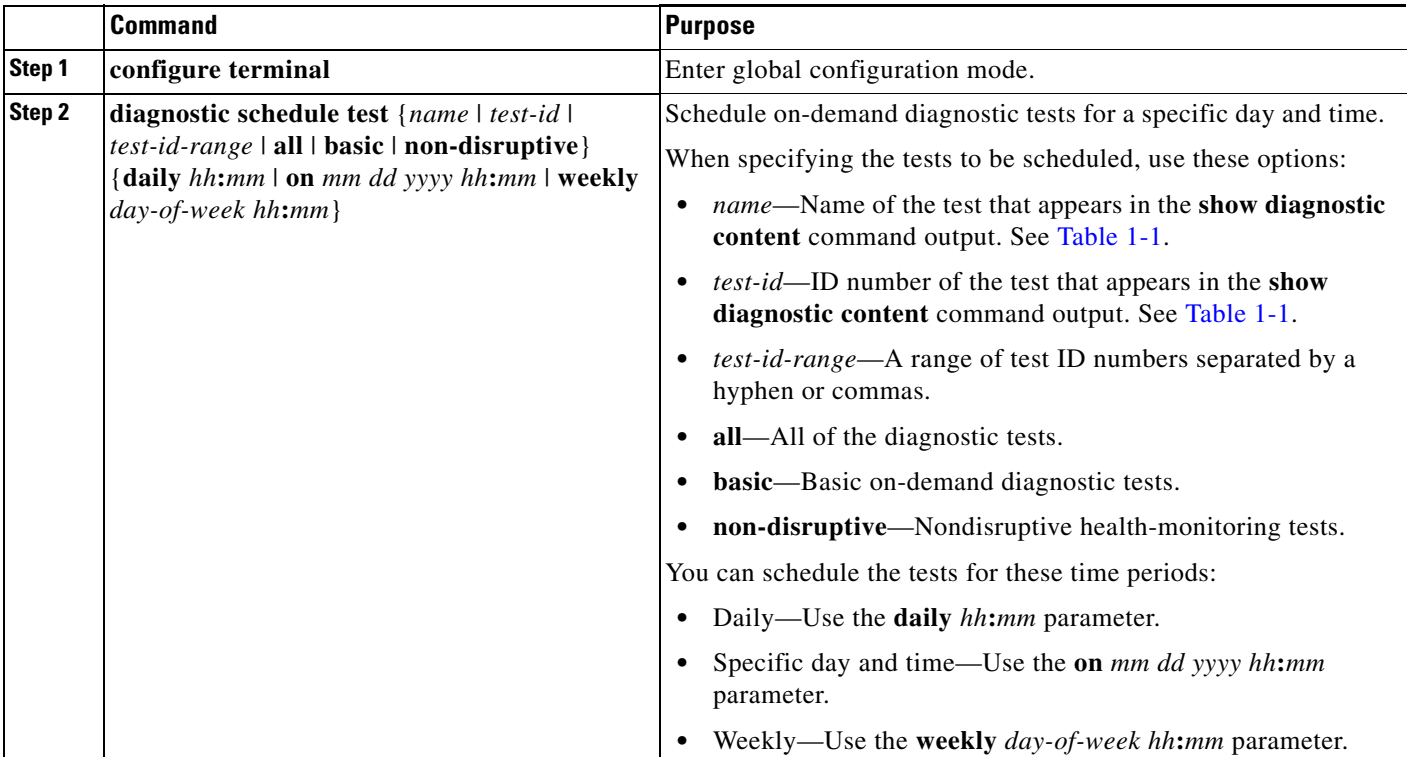

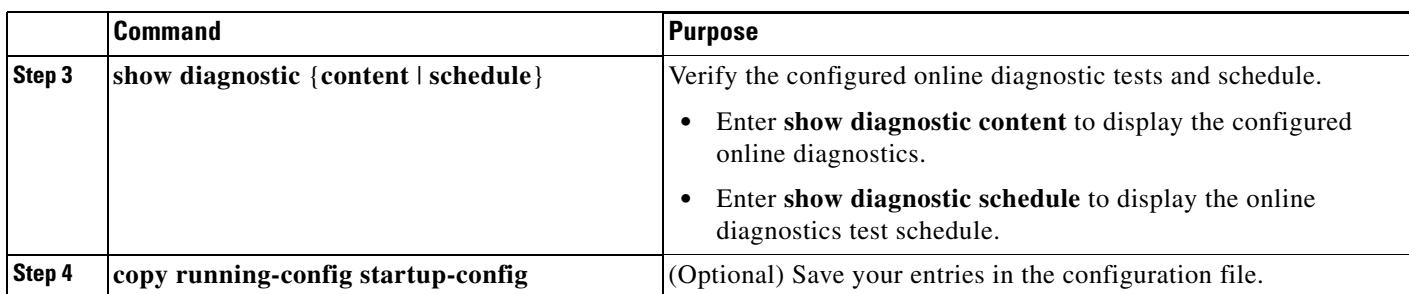

Use the **no diagnostic schedule test** {*name* | *test-id* | *test-id-range* | **all** | **basic** | **non-disruptive**} {**daily** *hh***:***mm* | **on** *mm dd yyyy hh***:***mm* | **weekly** *day-of-week hh***:***mm*} global configuration command to remove the scheduled tests.

This example shows how to schedule diagnostic testing for a specific day and time and verify the schedule:

```
Switch(config)# diagnostic schedule test 1 on Dec 4 2008 10:22
Switch(config)# end
Switch# show diagnostic schedule 
Current Time = 10:21:24 UTC Thu Dec 4 2008
```
Diagnostic:

Schedule #1: To be run on December 4 2008 10:22 Test ID(s) to be executed: 1.

At the scheduled time, the switch runs the test:

```
Sw1 tch# #
Dec 4 10:21:59.492: %DIAG-6-SCHED_RUNNING: : Performing Scheduled Online Diagnostic...
Dec 4 10:21:59.492: %DIAG-6-TEST_RUNNING: : Running TestPortAsicStackPortLoopback{ID=1}
..
Dec 4 10:22:00.498: %DIAG-6-TEST_OK: : TestPortAsicStackPortLoopback{ID=1} has completed 
successfully 
Dec 4 10:22:00.498: %DIAG-6-SCHED_COMPLETE: : Scheduled Online Diagnostic is completed
```
For more examples, see the "Examples" section for the **diagnostic schedule test** command in the command reference for this release.

#### <span id="page-2-0"></span>**Configuring Health-Monitoring Diagnostics**

You can configure health-monitoring diagnostic testing while a switch is connected to a live network. You can configure the execution interval for each health-monitoring test, enable the switch to generate a syslog message because of a test failure, and enable a specific test.

By default, health monitoring is disabled. When enabled, the switch generates a syslog message when a test fails.

Г

Beginning in privileged EXEC mode, follow these steps to configure and enable the health-monitoring diagnostic tests:

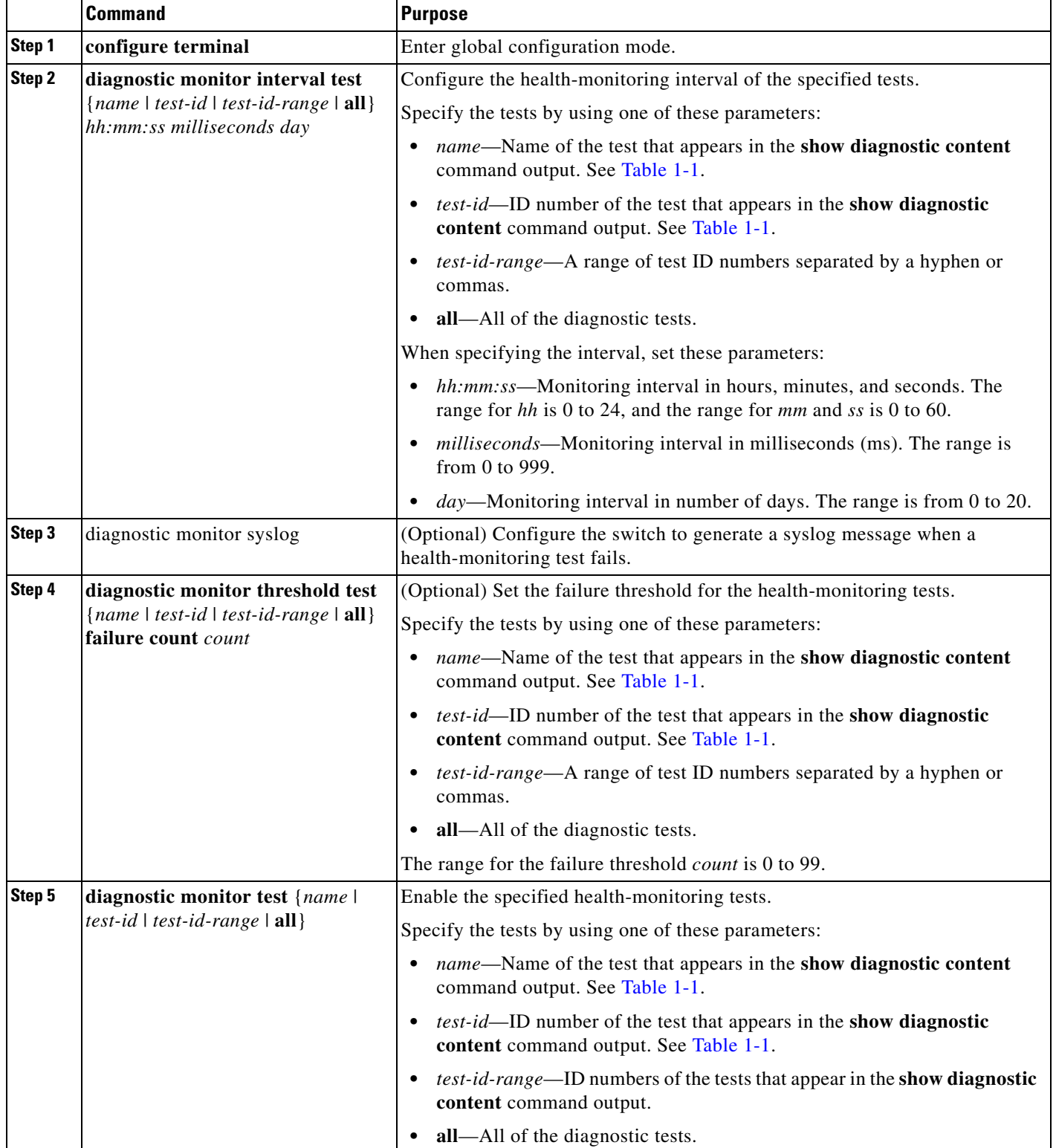

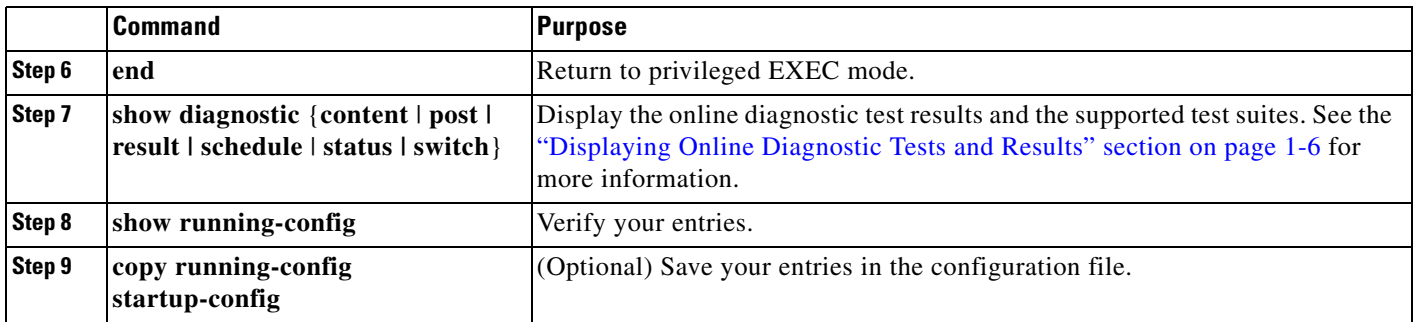

To disable diagnostic testing and return to the default settings, use these commands:

- **•** To disable online diagnostic testing, use the **no diagnostic monitor test** {*name* | *test-id* | *test-id-range* | **all**} global configuration command.
- **•** To return to the default health-monitoring interval, use the **no diagnostic monitor interval test** {*name* | *test-id* | *test-id-range* | **all**} global configuration command.
- To configure the switch to not generate a syslog message when the health-monitoring test fails, use the **no diagnostic monitor syslog** global configuration command.
- **•** To return to the default failure threshold, use the **no diagnostic monitor threshold test** {*name* | *test-id* | *test-id-range* | **all**} **failure count** *count* global configuration command.

This example shows how to configure a health-monitoring test:

```
Switch(config)# diagnostic monitor threshold test 1 failure count 50
Switch(config)# diagnostic monitor interval test TestPortAsicRingLoopback
```
# <span id="page-4-0"></span>**Running Online Diagnostic Tests**

After you configure online diagnostics, you can manually start diagnostic tests or display the test results. You can also see the tests configured for the switch and the tests that have already run.

- [Starting Online Diagnostic Tests, page 1-5](#page-4-1)
- **•** [Displaying Online Diagnostic Tests and Results, page 1-6](#page-5-0)

### <span id="page-4-1"></span>**Starting Online Diagnostic Tests**

After you configure diagnostic tests to run on the switch, use the **diagnostic start** privileged EXEC command to begin diagnostic testing.

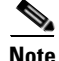

**Note** After starting the tests, you cannot stop the testing process.

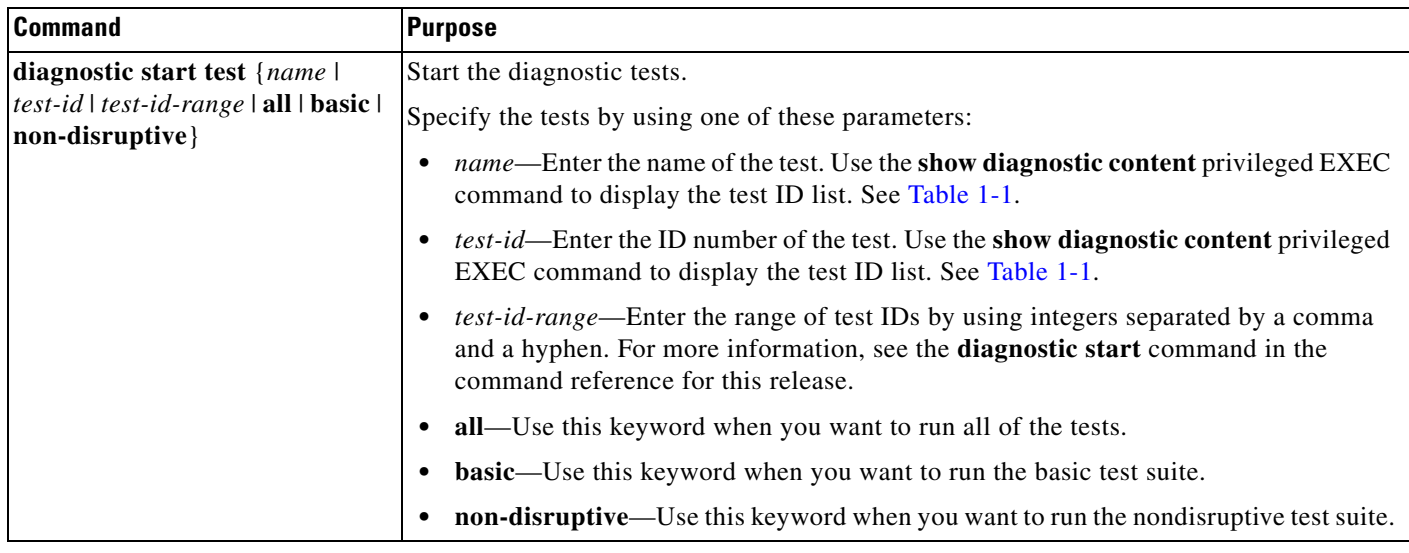

This example shows how to start a diagnostic test by using the test name:

```
Switch# diagnostic start test TestPortAsicRingLoopback
```
This example shows how to start a no-disruptive diagnostic test:

```
Switch# diagnostic start test non-disruptive 
Switch#
*Mar 3 19:34:02.680: %DIAG-6-TEST_RUNNING: : Running TestPortAsicStackPortLoopback{ID=1} 
..
*Mar 3 19:34:03.687: %DIAG-6-TEST_OK: : TestPortAsicStackPortLoopback{ID=1} has completed 
successfully
```
This example shows how to start all of the basic diagnostic tests:

```
Switch# diagnostic start test all
```
### <span id="page-5-0"></span>**Displaying Online Diagnostic Tests and Results**

You can display the configured online diagnostic tests and review the test results by using the privileged EXEC **show** commands in [Table 1-2](#page-5-1).

<span id="page-5-1"></span>*Table 1-2 Commands for Diagnostic Test Configuration and Results*

| <b>Command</b>                                                                                 | <b>Purpose</b>                                                                          |
|------------------------------------------------------------------------------------------------|-----------------------------------------------------------------------------------------|
| show diagnostic content                                                                        | Displays the online diagnostics configured for a switch.                                |
| show diagnostic status                                                                         | Displays the running diagnostic tests.                                                  |
| show diagnostic result [detail   test {name   test-id  <br>$test-id-range \mid all [detail]\}$ | Displays the specified online diagnostics test results.                                 |
| show diagnostic switch [detail]                                                                | Displays the online diagnostics test results.                                           |
| show diagnostic schedule                                                                       | Displays the online diagnostics test schedule.                                          |
| show diagnostic post                                                                           | Displays the POST results. (The output is the same as the show<br>post command output.) |

This is an example of the output from the **show diagnostic result** command:

Switch# **show diagnostic result** 

```
: SerialNo : FOC1225U4CY
   Overall diagnostic result: PASS
   Test results: (. = Pass, F = Fail, U = Untested)
     1) TestPortAsicStackPortLoopback ---> .
     2) TestPortAsicLoopback ------------> U
     3) TestPortAsicCam -----------------> U
     4) TestPortAsicRingLoopback --------> U
     5) TestMicRingLoopback -------------> U
     6) TestPortAsicMem -----------------> U
This is an example of the output from the show diagnostic post command:
Switch# show diagnostic post 
Stored system POST messages:
Switch 1
---------
POST: CPU MIC register Tests : Begin
POST: CPU MIC register Tests : End, Status Passed
POST: PortASIC Memory Tests : Begin
POST: PortASIC Memory Tests : End, Status Passed
POST: CPU MIC interface Loopback Tests : Begin
POST: CPU MIC interface Loopback Tests : End, Status Passed
POST: PortASIC RingLoopback Tests : Begin
POST: PortASIC RingLoopback Tests : End, Status Passed
POST: Thermal, Fan Tests : Begin
POST: Thermal, Fan Tests : End, Status Passed
POST: PortASIC CAM Subsystem Tests : Begin
POST: PortASIC CAM Subsystem Tests : End, Status Passed
POST: PortASIC Port Loopback Tests : Begin
POST: PortASIC Port Loopback Tests : End, Status Passed
POST: EMAC Loopback Tests : Begin
```
POST: EMAC Loopback Tests : End, Status Passed

For more examples of other **show diagnostic** command outputs, see the "Examples" section of the **show diagnostic** command in the command reference for this release.

Г

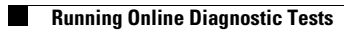